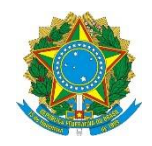

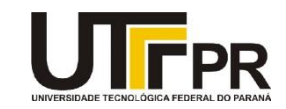

# **Programação para Dispositivos Móveis Aula 11 - Utilizando SQLite em aplicações Android Exercícios**

O objetivo da atividade é desenvolver uma aplicação para registro de abastecimento de um veículo utilizando um sistema móvel (plataforma Android). Essa aplicação fará uso de recursos como cadastro do tipo de combustível (Gasolina, Etanol, Diesel ou Gás). Para o lançamento de abastecimento, pode ser utilizada uma tela para recuperação dos códigos dos combustíveis.

### **Exercício 1 - Interface Gráfica do Menu Principal**

Desenvolver uma tela inicial para o aplicativo. Essa tela inicial deve apresentar três opções: *Cadastrar Combustível*, *Lançar Abastecimento* e *Média Litros Abastecimento*. Um exemplo é mostrado abaixo:

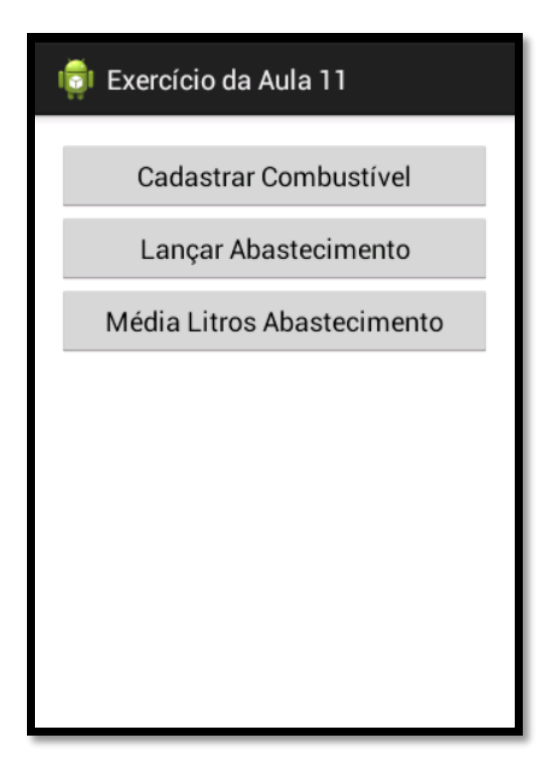

#### **Exercício 2 - Cadastro de Combustível**

Desenvolver uma tela para cadastro de combustível. A mesma deve possuir dois campos: campo Código (inteiro) e campo Descrição (texto). Esta tela deve permitir a inclusão de registros na tabela combustível. Deve ser realizada a consistência dos dados. Após a inclusão, apresentar uma mensagem informativa. Um exemplo é mostrado abaixo:

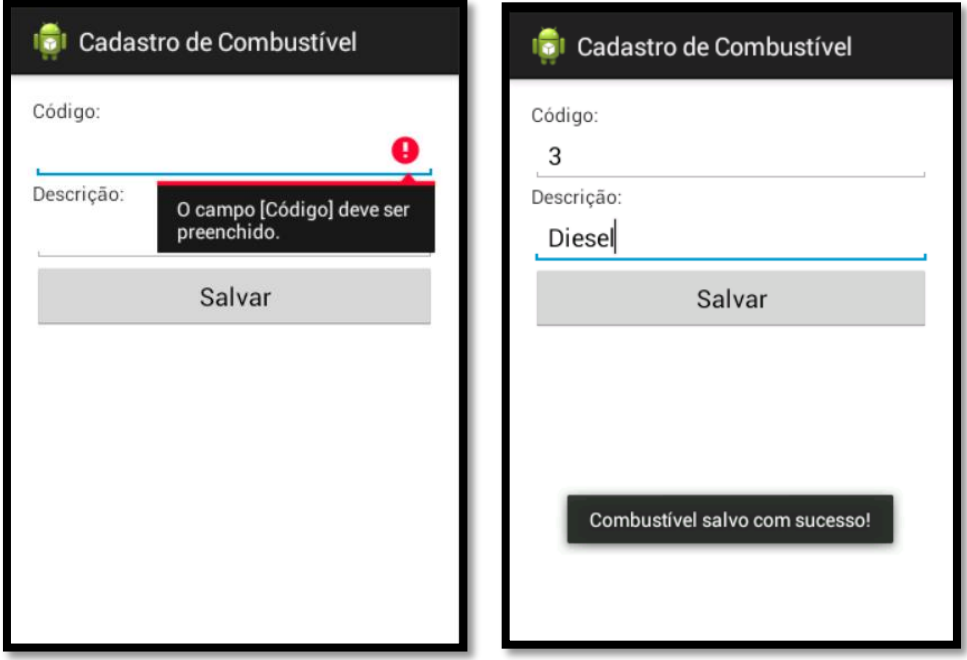

### **Exercício 3 - Interface Gráfica do Lançamento de Combustível**

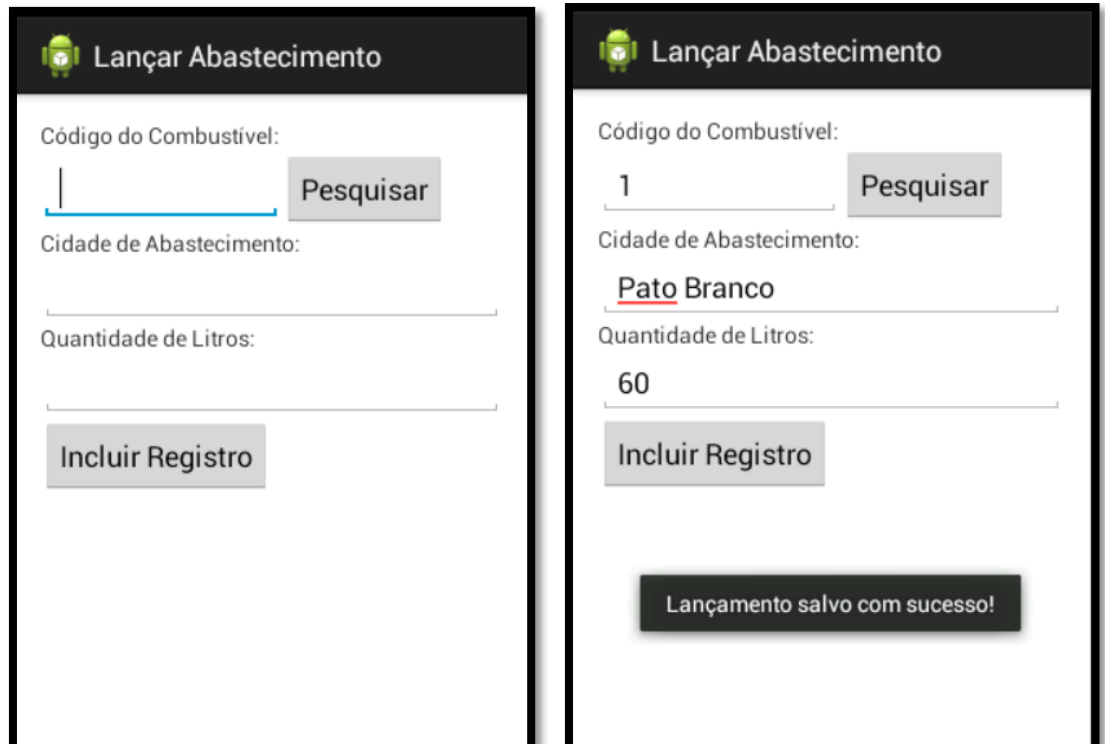

Desenvolver a interface gráfica para o lançamento do abastecimento, conforme layout abaixo:

Observe o tamanho dos campos (o campo Código possui 150dp de largura). Codificar a funcionalidade de inclusão de registro na tabela abastecimento. Realize a consistência de entrada dos dados também.

#### **Exercício 4 - Lista e troca de dados entre telas**

Criar uma nova tela, essa responsável pela pesquisa do combustível. Esta tela deve ser chamada ao clicar no botão Pesquisar da tela de Lançamento de Abastecimento. Seu layout é apresentado na figura que segue. Ao selecionar um combustível na lista, retornar seu código para a tela anterior e mostrar o valor no campo Código do Combustível.

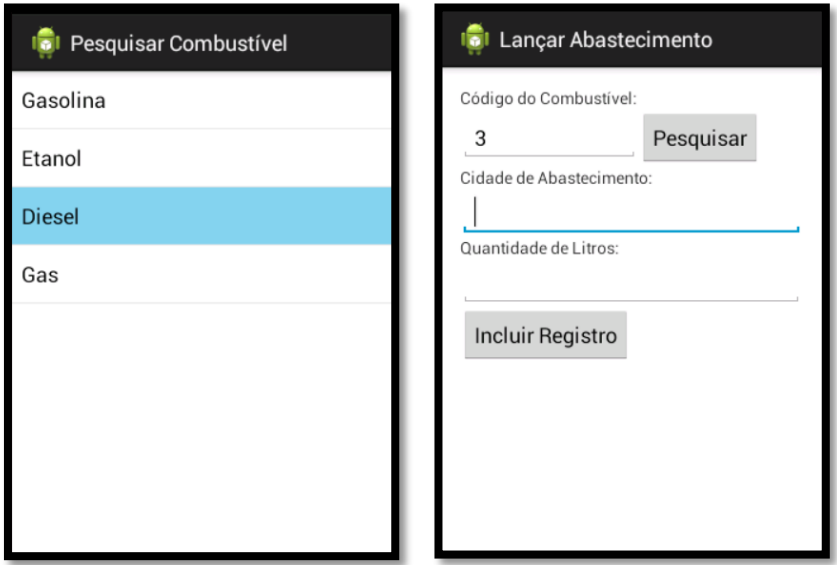

## **Exercício 5 - Cálculo da média dos abastecimentos**

Codificar no botão Média Litros Abastecimento, o qual deve apresentar em um AlertDialog a quantidade média de litros utilizada nos abastecimentos. Para isso, utilizar uma média aritmética simples.

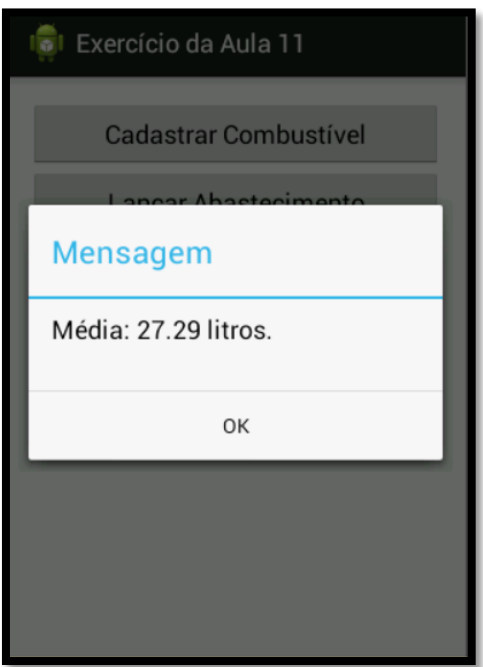

## **Outros requisitos e funcionalidades que podem ser implementadas**

- Verificar se o código do combustível a ser cadastrado já não está sendo usado.
- Colocar as opções de alterar, excluir e listar combustíveis.
- Usar o repositório de literais.
- Exibir um diálogo para confirmar a exclusão do registro.
- Exibir uma lista com os lançamentos já realizados.